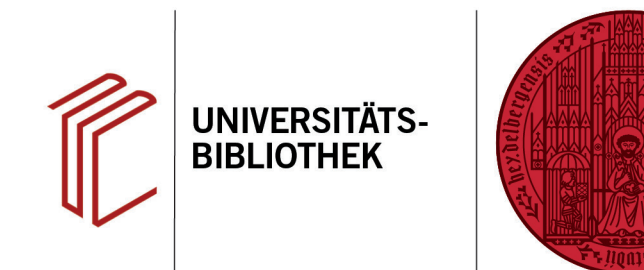

## **Wie ändere ich die Sortierung von Kurzangaben im Text?**

In diesem Handout erfahren Sie, wie Sie in EndNote die Sortierung der Kurzangaben Autor, Jahr und Titel verändern können. Das gezeigte Beispiel entspricht der Harvard-Methode.

- 1. Stellen Sie zunächst in EndNote im Dropdown Menü den zu ändernden Stil ein.
- 2. Über **Tools** > **Output Styles** > **Edit "Name des Zitierstils"** öffnet sich ein Fenster zur Bearbeitung des Stils.
- 3. Im Fenster des Zitierstils den Zitierstil als erstes über **File** > **Save As** unter neuem Namen abspeichern (damit der Originalstil noch zur Verfügung steht, wenn er gebraucht wird). Dabei kann der von EndNote vorgeschlagene Name übernommen werden.
- 4. Bei **Citations** > **Sort Order** die gewünschte Einstellung auswählen.
- 5. Vergessen Sie nicht, Ihren angepassten Zitationsstil über **Tools** > **Output Styles** > **Open Style Manager** zu aktivieren. Dazu setzen Sie ein Häkchen beim gewünschten Stil.

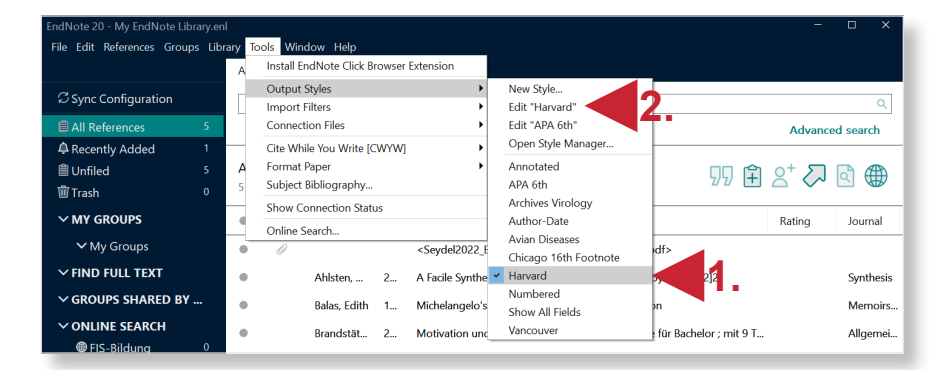

**UNIVERSITÄT** 

**HEIDELBERG ZUKUNFT SEIT 1386** 

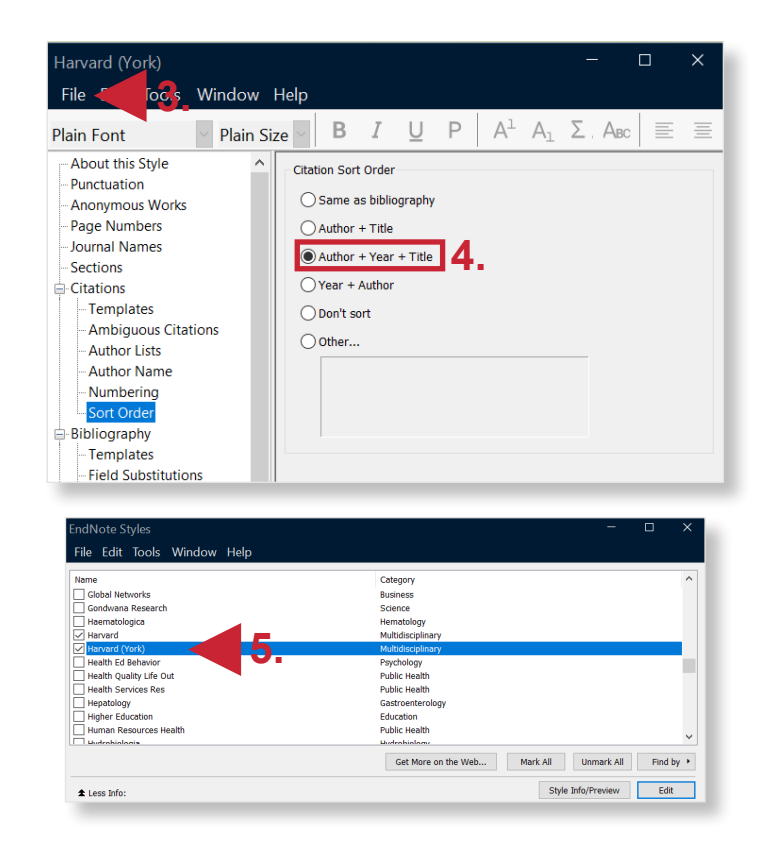

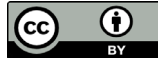